## **Navigating Structure**

## **Navigating with Mouse**

You can select issues, scroll up and down, as you would do with any table. Clicking on a link would usually open the link, so if you'd like to just select an issue, click anywhere in the row except on the underlined links. The row is also selected when you click on the JIRA actions icon at the end of the row.

To show sub-issues or hide sub-issues of an issue, click the **Expander** button near the issue summary.

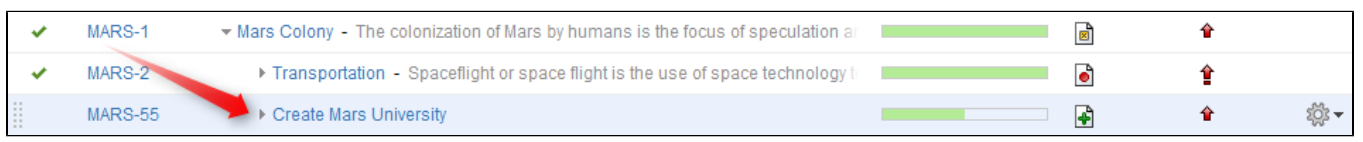

To expand or collapse the whole hierarchy, use **Expand All** or **Collapse All** buttons **and T** on the toolbar.

If there are many issues in the structure, not everything is loaded from the server. As you scroll down or expand sub-issue lists, the data is G) loaded on demand, which means there might be a delay before the grid is filled with the data for the displayed issues.

## **Navigating with Keyboard**

☑

You can use **arrow keys** to select next or previous issue in the list. Left and right arrows expand and collapse sub-issue list.

To expand all sub-issues, press the **Plus** keyboard button twice. To collapse all sub-issue lists, press twice the **Minus** keyboard button .

Using **Ctrl+Arrow Key** moves the selected issue up or down in the hierarchy or indents/out-dents it.

You can press **Alt+Down** to open JIRA actions menu for the selected issue.

There are a lot more [keyboard shortcuts](https://wiki.almworks.com/display/structure020/Keyboard+Shortcuts) that let you work with the Structure almost without touching the mouse. Press **Ctrl+?** to see the shortcuts cheat sheet or click **Info** at the bottom of the structure widget.